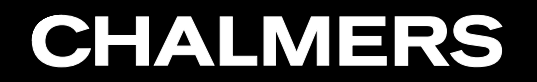

CFD with OpenSource Software, 2022

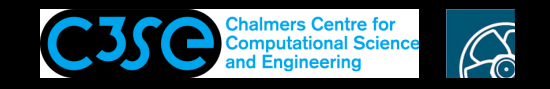

Implement solid particles in <sup>a</sup> VOF solver

**GRO HÅKAN NISSON, Chalmers / Mechanics and Maritime Sciences / Fluid Dynamics** 

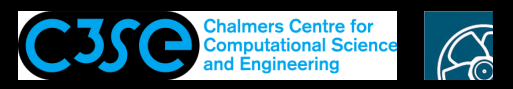

## Implement solid particles in <sup>a</sup> VOF solver

#### **Contents**

• You will add an additional class to an existing solver, and that way extend the solver functionality.

#### **Prerequisites**

- You are familiar with the directory structure of OpenFOAM applications.
- You are familiar with user compilation procedures of applications.
- You are familiar with the fundamental high-level components of application codes, and how new classes can be introduced to an application.

#### **Learning outcomes**

- You will practice high-level coding and modification of solvers.
- You will adapt case set-ups according to the new solver.
- You will improve your understanding of classes and object orientation, from <sup>a</sup> high-level perspective.

Note that you will be asked to pack up your final cleaned-up directories and submit them for assessment of completion.

# **CHALMERS**

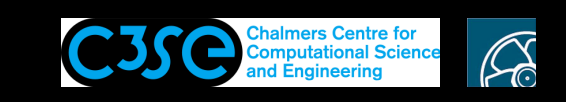

## Copy the interFoam solver, clean up, re-name and compile

Make sure that you understand all the steps in the following procedure. Particular attention is paid to cleaning up. What is being cleaned up?

```
cd $WM_PROJECT_DIR
cp -r --parents applications/solvers/multiphase/interFoam $WM_PROJECT_USER_DIR
cd $WM_PROJECT_USER_DIR/applications/solvers/multiphase
mv interFoam solidParticleInterFoam
cd solidParticleInterFoam
rm -r interMixingFoam overInterDyMFoam
wclean
rm -rf Make/linux*
mv interFoam.C solidParticleInterFoam.C
sed -i.orig s/interFoam/solidParticleInterFoam/g Make/files
sed -i s/FOAM APPBIN/FOAM USER APPBIN/g Make/files
sed -i s/"\.\.\/VoF"/"\$(FOAM_SOLVERS)\/multiphase\/VoF"/q Make/options
wmake
```
Spend some extra time understanding the last sed-line!!! Why is it needed?

At this point you should check that the code still works for the damBreak tutorial.

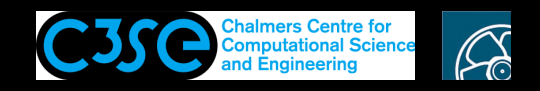

### Add particles to the solver

Now we will add functionality from the solidParticleCloud class. Open and modify solidParticleInterFoam.C:

Include the class declarations of solidParticleCloud.H+. At the header, add:

#include "solidParticleCloud.H"

Create <sup>a</sup> solidParticleCloud object. **After the if-statement** with #include "setInitialDeltaT.H", add:

solidParticleCloud particles(mesh);

Move the particles. Before runTime.write();, add:

```
particles.move(g);
```
Make sure that you understand why these lines are added, and why at these locations!

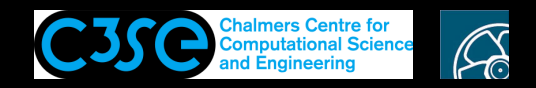

### Add particles to the solver

We need to add some libraries when we compile. Make sure that Make/options has the following lines (where '...' is the original lines):

```
EXE INC = \
     \ldots \ \n\setminus-I$(LIB_SRC)/lagrangian/basic/lnInclude \
     -I$(LIB_SRC)/lagrangian/solidParticle/lnInclude
EXE LIBS = \setminus\cdot. \sqrt{ }-llagrangian \
     -lsolidParticle
Compile:
```
wmake

Why do we have to add these? Make sure that you understand all lines!

## **CHALMERS**

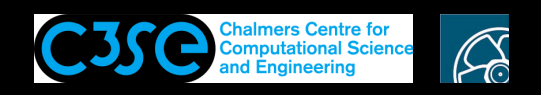

### Add particles to the interFoam/damBreak case

Base the case on the original damBreak case:

run

cp -r \$FOAM\_TUTORIALS/multiphase/interFoam/RAS/damBreak/damBreak solidParticleDamBreak cd solidParticleDamBreak

The modifications that need to be made are not obvious. There are no examples using the solidParticle class in the original code. I looked at examples for similar classes, as well as the source code. Some time between v1706 and v1806 there was <sup>a</sup> significant change in the required files, and here we set it up for <sup>a</sup> more recent version.

Create <sup>a</sup> directory for info of the particles:

mkdir -p 0.orig/lagrangian/defaultCloud

We will add files for diameter (d), positions (positions), velocity (U), original ID (origId) and original processor ID (origProcId).

Create <sup>a</sup> directory for the particle cloud properties, which we will only use to specify the format of positions of the particles (the default in more recent versions seems to be coordinates, be but we will use the old positions):

mkdir -p 0.orig/uniform/lagrangian/defaultCloud

We will set the particle properties in constant/particleProperties.

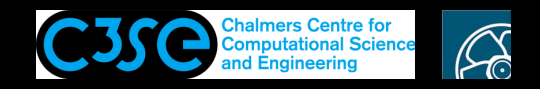

We will set up a case with 2 particles. That number is determined by the solver by the number of entries in the lists in the following files.

Diameter file (0.orig/lagrangian/defaultCloud/d):

**CHALMERS** 

```
= = = = = = = = =\\ / 0 peration | Version: v1806
      | Web: www.OpenFOAM.com
\setminus / And
 \\/ M anipulation |
 F \cap \neg mFile
 version 2.0;
 format ascii;
 class scalarField;
 location "0/lagrangian/defaultCloud";
 object d;
2{2.0e-3}
```
The number of particles is 2, and since they have the same diameter their diameters are in a list given by the curly brackets.

## **CHALMERS**

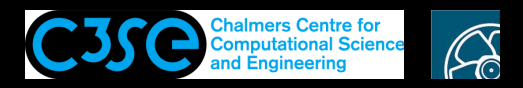

#### Add particles to the interFoam/damBreak case

Positions file (0.orig/lagrangian/defaultCloud/positions):

```
/*--------------------------------*- C++ -*----------------------------------*\
| ========= | |
|<br>| \\       /  F ield          | OpenFOAM: The Open Source CFD Toolbox
  | \\ / O peration | Version: v1806 |
   | \\ / A nd | Web: www.OpenFOAM.com |
    | \\/ M anipulation | |
   \*---------------------------------------------------------------------------*/
FoamFile
{
   version 2.0;
   format ascii;
   class Cloud<solidParticle>;
   location "0/lagrangian/defaultCloud";
   object positions;
}
                          // * * * * * * * * * * * * * * * * * * * * * * * * * * * * * * * * * * * * * //
2
(
(2e-2) 0.56 0.005) -1(3e-2) 0.56 0.005) -1)
  // ************************************************************************* //
```
The particles start at different positions, so the list is given with regular brackets. The  $-1$  at the end of the line means that the class will have to find the cells that they are located in. In the time directories it will be stated which cell they are in.

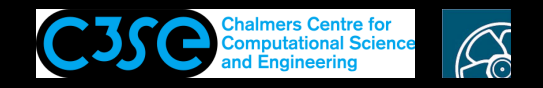

Velocity file  $(0.\text{orig}/\text{lagrangian}/\text{defaultCloud}/U)$ :

```
/*--------------------------------*- C++ -*----------------------------------*\
| ========= | |
 | \\ / F ield | OpenFOAM: The Open Source CFD Toolbox |
  | \\ / O peration | Version: v1806 |
 | \\ / A nd | Web: www.OpenFOAM.com |
  | \\/ M anipulation | |
\*---------------------------------------------------------------------------*/
FoamFile
{
   version 2.0;
   format ascii;
   class vectorField;
   location "0/lagrangian/defaultCloud";
   object U;
}
                      // * * * * * * * * * * * * * * * * * * * * * * * * * * * * * * * * * * * * * //
2
(
(1.7e-1 0 0)
(1.7 0 0)
)
// ************************************************************************* //
```
The particles start with different velocities.

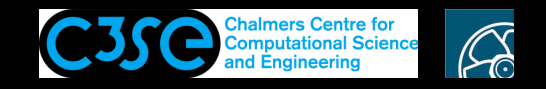

Original ID file (0.orig/lagrangian/defaultCloud/origId):

```
/*--------------------------------*- C++ -*----------------------------------*\
| ========= | |
 | \\ / F ield | OpenFOAM: The Open Source CFD Toolbox |
  | \\ / O peration | Version: v1806 |
 | \\ / A nd | Web: www.OpenFOAM.com |
  | \\/ M anipulation | |
  \*---------------------------------------------------------------------------*/
FoamFile
{
   version 2.0;
   format ascii;
   class labelField;
   location "0/lagrangian/defaultCloud";
   object origId;
}
                        // * * * * * * * * * * * * * * * * * * * * * * * * * * * * * * * * * * * * * //
2
(
\bigcap1
)
  // ************************************************************************* //
```
The particles are numbered with labels.

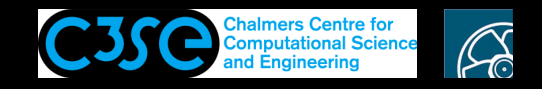

Original processor ID file (0.orig/lagrangian/defaultCloud/origProcId):

```
/*--------------------------------*- C++ -*----------------------------------*\
| ========= | |
 | \\ / F ield | OpenFOAM: The Open Source CFD Toolbox |
  | \\ / O peration | Version: v1806 |
 | \\ / A nd | Web: www.OpenFOAM.com |
  | \\/ M anipulation | |
  \*---------------------------------------------------------------------------*/
FoamFile
{
   version 2.0;
   format ascii;
   class labelField;
   location "0/lagrangian/defaultCloud";
   object origProcId;
}
     // * * * * * * * * * * * * * * * * * * * * * * * * * * * * * * * * * * * * * //
2{0}
// ************************************************************************* //
```
**CHALMERS** 

Both particles originate in the processor0 region (I only tested this running sequentially, so I have not checked how this is affected when running in parallel).

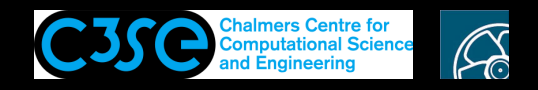

cloudProperties file (0.orig/uniform/lagrangian/defaultCloud/cloudProperties):

```
=========
\\ / Field | OpenFOAM: The Open Source CFD Toolbox
 \\ / 0 peration | Version: v1806
 \setminus / And
         | Web: www.OpenFOAM.com
 \setminus\setminus\prime M anipulation |
 FoamFile
 version 2.0;format ascii:
 class dictionary;
 location "0/uniform/lagrangian/defaultCloud";
 object cloudProperties;
\mathcal{F}qeometry positions;
```
I interpret the purpose of this file (for this class) to define if we use a positions file or a coordinates file for the particle positions. It may be the case that the case set-up would be simpler with the coordinates option, but I have not checked that up. The class writes out coordinates files in addition to the positions files in the time directories.

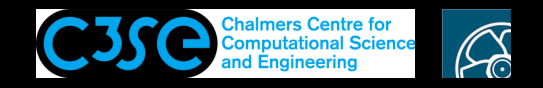

Particle properties file (constant/particleProperties):

```
= = = = = = = =\\ / 0 peration | Version: v1806
 \\ / And | Web: www.OpenFOAM.com
 \\/ M anipulation |
 FoamFile
 version 2.0;format ascii;<br>class dictionary;
 object particleProperties;
rhop rhop 1 - 3 0 0 0 0 0 11000;
e e [0 \ 0 \ 0 \ 0 \ 0 \ 0 \ 0] 0.8; //Shifted for copy-paste reasons
mu mu \begin{bmatrix} 0 & 0 & 0 & 0 & 0 & 0 & 0 \end{bmatrix} 0.2; //Shifted for copy-paste reasons
```
These are the particle density, and the coefficients of normal and tangential restitution as the particles hit the walls. The class does not include particle-particle collisions. You would have to use the kinematic Particle class or some more advanced class.

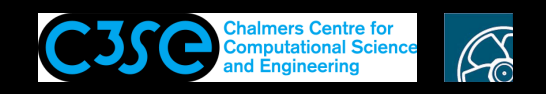

## Run and animate using foamToVTK and ParaView

sed -i s/interFoam/solidParticleInterFoam/g system/controlDict ./Allrun >& log\_Allrun foamToVTK paraview

- File/open: VTK/solidParticeDamBreak..vtm
- File/open: VTK/lagrangian/defaultCloud/defaultCloud..vtp
- For the solidParticleDamBreak object: Styling: Opacity 0.3. Color By: alpha.water (cell values)
- For the default Cloud object: Create box glyphs (No scale array, Scale Factor 0.005) to visualize the particles.
- Run the animation and enjoy...

**CHALMERS** 

Note that with the OpenFOAM reader for Paraview distributed with v2006 it is possible to skip the VTK step and do the same procedure with the Paraview Part lagrangian/defaultCloud.